#### СОГЛАСОВАНО

Технический директор ООО «НИЦ «ЭНЕРГО»

MISHS М. С. Казаков  $04$ 2022 г. BE NO **NOBA** М. п. **ANYHHO** «ЭНЕРГО» 972405 MOCKE

# **Государственная система обеспечения единства измерений**

**Модули преобразователей напряжения аналого-цифровые IOLITE**

**Методика поверки**

**МП-НИЦЭ-003-22**

г. Москва 2022 г.

#### 1 ОБЩИЕ ПОЛОЖЕНИЯ

1.1 Настоящая методика поверки распространяется на модули преобразователей напряжения аналого-цифровые IOLITE (далее - модули), изготавливаемые DEWESOFT d.o.o., Словения, и устанавливает методику их первичной и периодической поверок.

1.2 При проведении поверки должна обеспечиваться прослеживаемость модуля к ГЭТ 4-91 согласно государственной поверочной схеме, утвержденной Приказом Федерального агентства по техническому регулированию и метрологии от 01 октября 2018 года № 2091; ГЭТ 13-2001 согласно государственной поверочной схеме, утвержденной Приказом Федерального агентства по техническому регулированию и метрологии от 30 декабря 2019 года № 3457, ГЭТ 14-2014 согласно государственной поверочной схеме, утвержденной Приказом Федерального агентства по техническому регулированию и метрологии от 30 декабря 2019 г. № 3456, ГЭТ 89-2008 согласно государственной поверочной схеме, утвержденной Приказом Федерального агентства по техническому регулированию и метрологии от 03 сентября 2021 года № 1942, ГЭТ 1-2022 согласно государственной поверочной схеме, утвержденной Приказом Федерального агентства по техническому регулированию и метрологии от 31 июля 2018 года № 1621.

1.3 Допускается проведение первичной (периодической) поверки отдельных измерительных каналов и проведение периодической поверки для меньшего числа измеряемых величин или на меньшем числе поддиапазонов измерений в соответствии с заявлением владельца средства измерений, с обязательным указанием в сведениях о поверке информации об объеме проведенной поверки.

1.4 Поверка модуля должна проводиться в соответствии с требованиями настоящей методики поверки.

1.5 Метод, обеспечивающий реализацию методики поверки, - прямой метод измерений.

1.6 В результате поверки должны быть подтверждены метрологические требования, приведенные в Приложении А.

#### 2 ПЕРЕЧЕНЬ ОПЕРАЦИЙ ПОВЕРКИ СРЕДСТВА ИЗМЕРЕНИЙ

2.1 При проведении поверки выполняют операции, указанные в таблице 1.

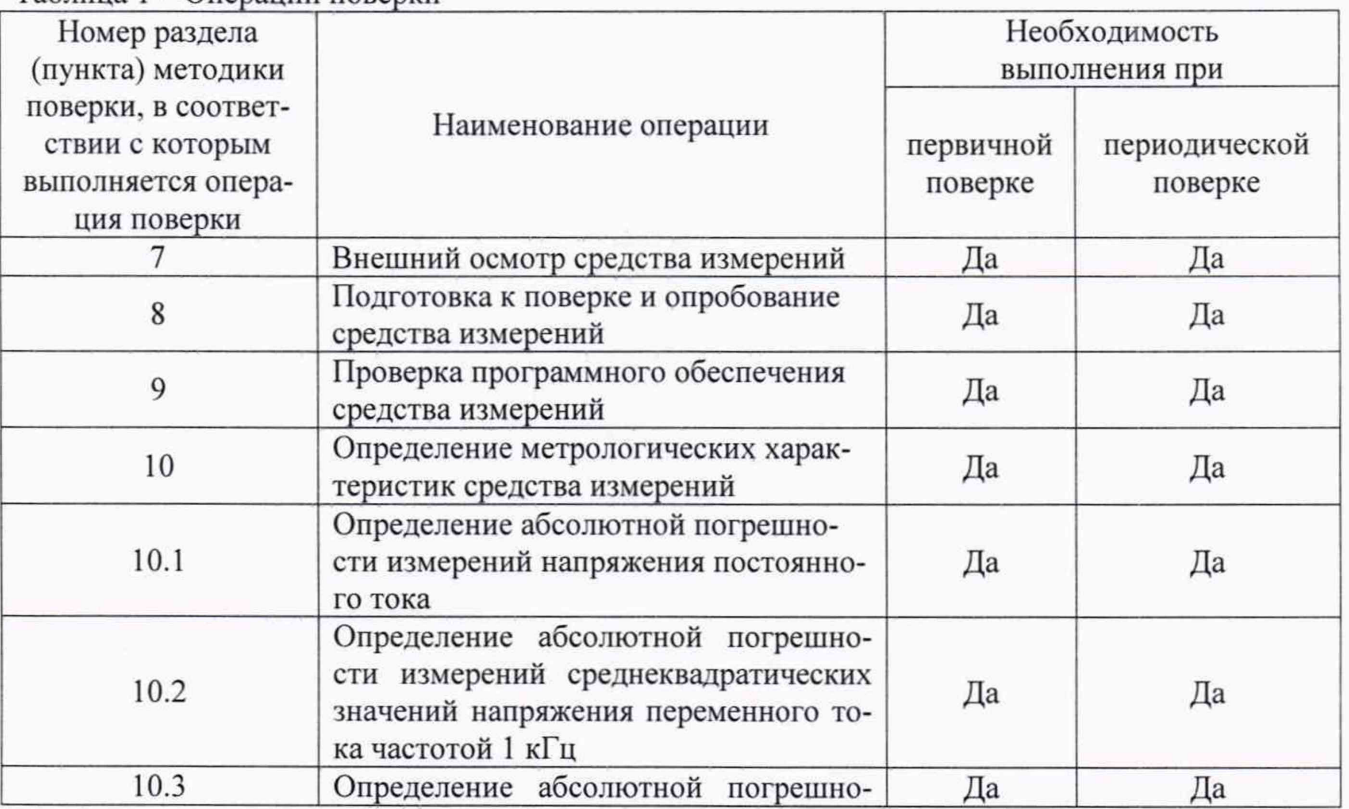

Таблица 1 - Операции поверки

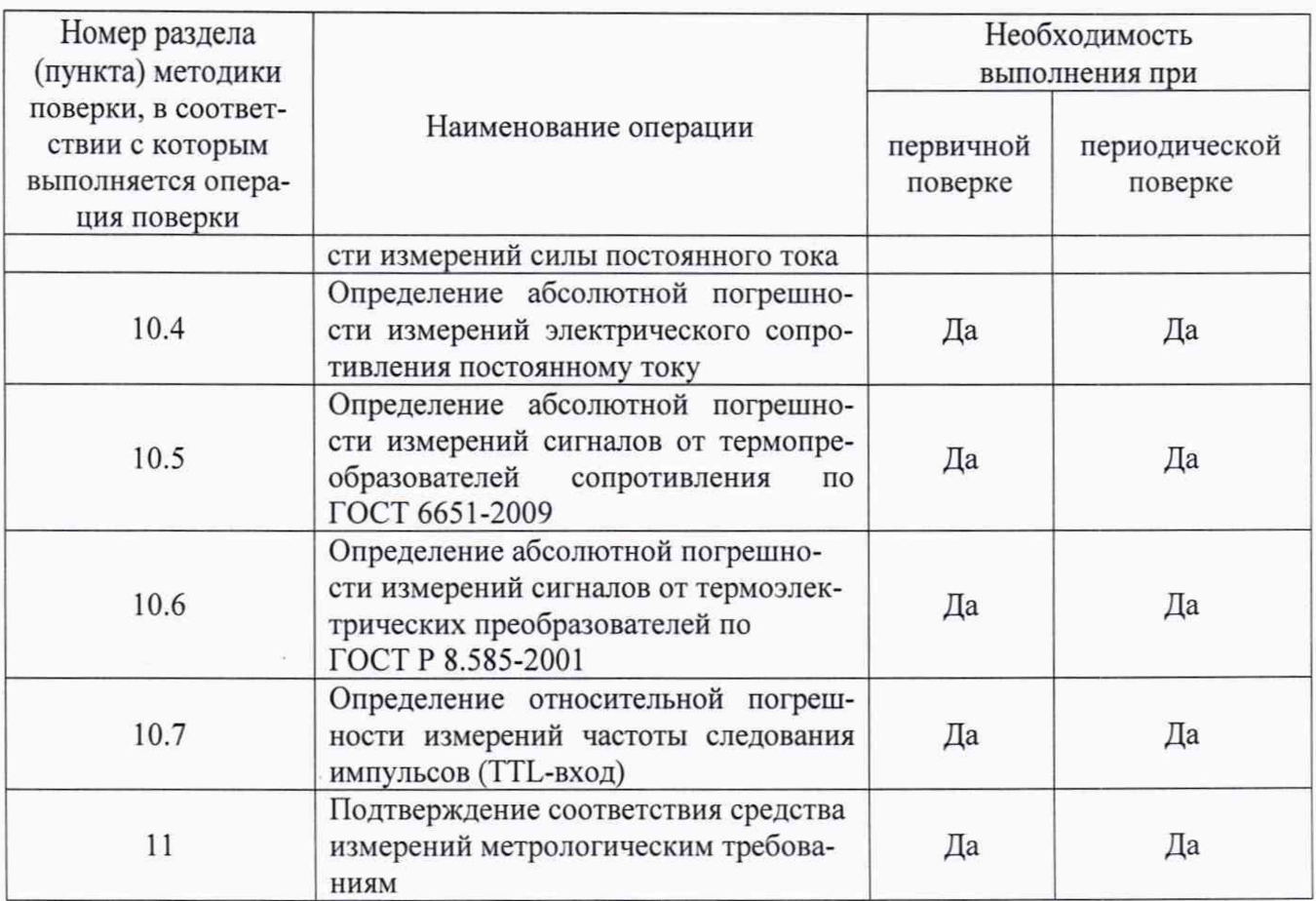

### 3 ТРЕБОВАНИЯ К УСЛОВИЯМ ПРОВЕДЕНИЯ ПОВЕРКИ

3.1 При проведении поверки должны соблюдаться следующие условия:

- $-$  температура окружающей среды плюс (20 $\pm$ 5) °С;
- относительная влажность от 30 до 80 %.

#### 4 ТРЕБОВАНИЯ К СПЕЦИАЛИСТАМ, ОСУЩЕСТВЛЯЮЩИМ ПОВЕРКУ

4.1 К проведению поверки допускаются лица, изучившие настоящую методику поверки, эксплуатационную документацию на поверяемые модули и средства поверки.

4.2 К проведению поверки допускаются лица, соответствующие требованиям, изложенным в статье 41 Приказа Минэкономразвития России от 26.10.2020 года № 707 (ред. от 30.12.2020 года) «Об утверждении критериев аккредитации и перечня документов, подтверждающих соответствие заявителя, аккредитованного лица критериям аккредитации».

### 5 МЕТРОЛОГИЧЕСКИЕ И ТЕХНИЧЕСКИЕ ТРЕБОВАНИЯ К СРЕДСТВАМ ПОВЕРКИ

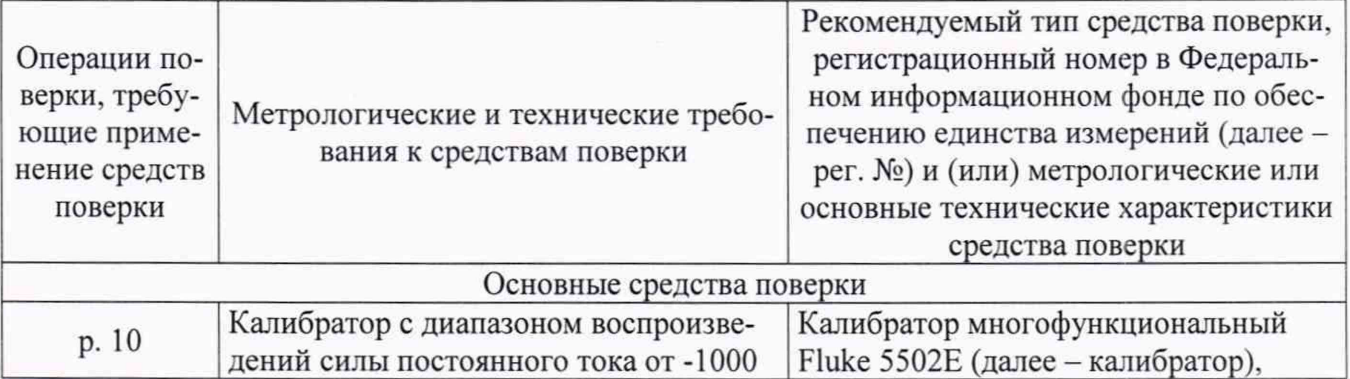

Таблица 2 - Средства поверки

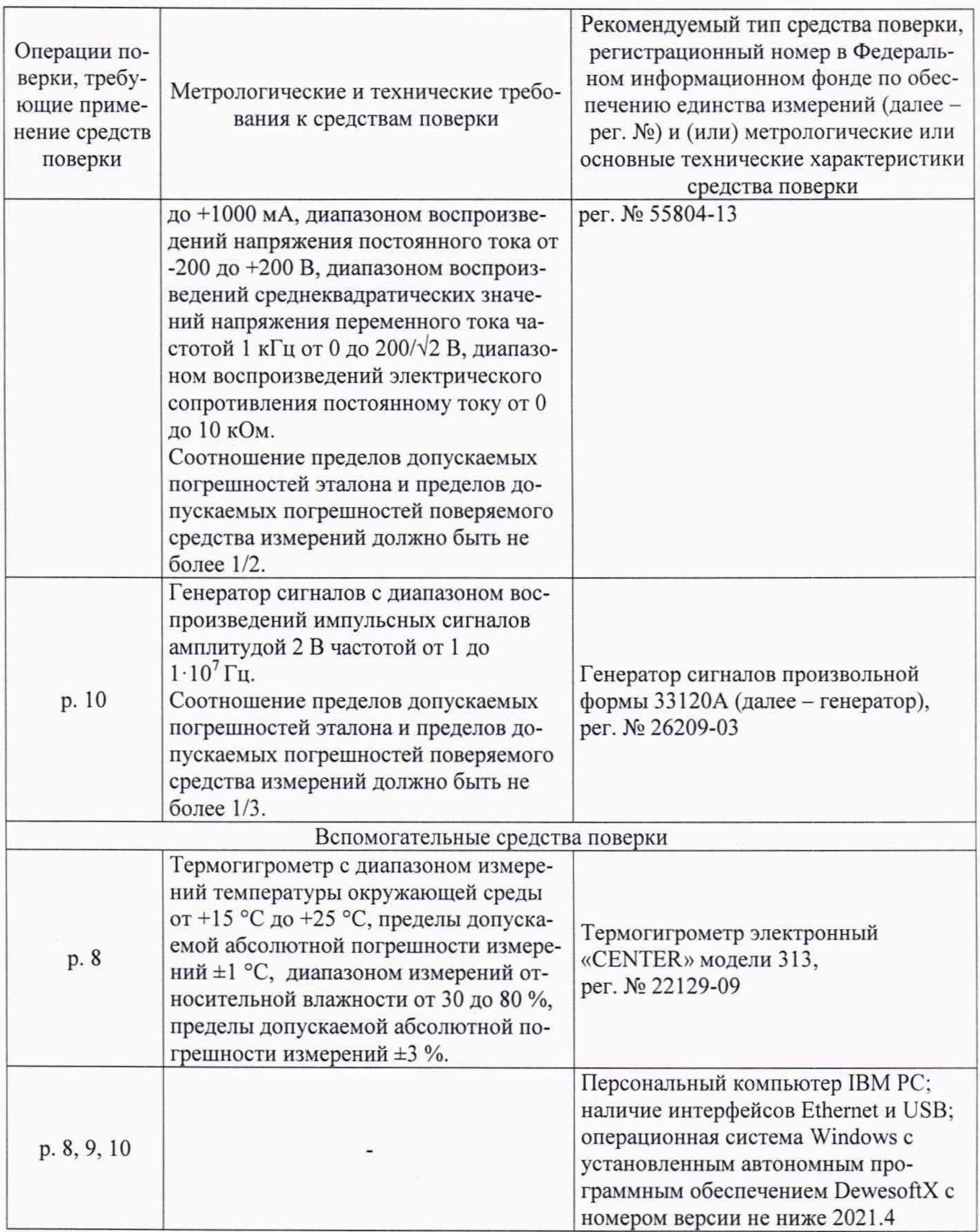

Допускается применение средств поверки с метрологическими и техническими характеристиками, обеспечивающими требуемую точность передачи единиц величин поверяемому средству измерений в соответствии с таблицей 2.

### 6 ТРЕБОВАНИЯ (УСЛОВИЯ) ПО ОБЕСПЕЧЕНИЮ БЕЗОПАСНОСТИ ПРОВЕДЕНИЯ ПОВЕРКИ

6.1 При проведении поверки необходимо соблюдать требования безопасности, установленные ГОСТ 12.3.019-80, «Правилами технической эксплуатации электроустановок потре бителей». Также должны быть соблюдены требования безопасности, изложенные в эксплуатационных документах на поверяемые модули и применяемые средства поверки.

#### 7 ВНЕШНИЙ ОСМОТР СРЕДСТВА ИЗМЕРЕНИЙ

Модуль допускается к дальнейшей поверке, если:

- внешний вид модуля соответствует описанию типа;

- отсутствуют видимые дефекты, способные оказать влияние на безопасность проведения поверки или результаты поверки.

Примечание - При выявлении дефектов, способных оказать влияние на безопасность проведения поверки или результаты поверки, устанавливается возможность их устранения до проведения поверки. При наличии возможности устранения дефектов, выявленные дефекты устраняются, и модуль допускается к дальнейшей поверке. При отсутствии возможности устранения дефектов, модуль к дальнейшей поверке не допускается.

#### 8 ПОДГОТОВКА К ПОВЕРКЕ И ОПРОБОВАНИЕ СРЕДСТВА ИЗМЕРЕНИЙ

8.1 Перед проведением поверки необходимо выполнить следующие подготовительные работы:

- изучить эксплуатационную документацию на поверяемый модуль и на применяемые средства поверки;

- выдержать модуль в условиях окружающей среды, указанных в п. 3.1, не менее 2 ч, если он находился в климатических условиях, отличающихся от указанных в п. 3.1, и подготовить его к работе в соответствии с его эксплуатационной документацией;

- подготовить к работе средства поверки в соответствии с указаниями их эксплуатационной документации;

- провести контроль условий поверки на соответствие требованиям, указанным в разделе 3 с помощью оборудования, указанного в таблице 2.

8.2 Опробование модуля проводить в следующей последовательности:

1) Подключить модуль к персональному компьютеру (далее - ПК) с помощью интерфейсного кабеля для подключения.

2) Включить модуль, подав на него напряжение питания постоянного тока.

3) Запустить на ПК программное обеспечение (далее - ПО) DewesoftX.

4) Убедиться в успешной инициализации модуля и измерительных каналов: в диалоговом окне должен отобразиться внешний вид модуля, а в таблице - перечень измерительных каналов. При нажатии на испытываемый канал на изображении модуля или на кнопку «Настройки» канала в таблице должно открываться диалоговое окно расширенных настроек канала.

Модуль допускается к дальнейшей поверке, если при опробовании выполняются вышеуказанные требования.

#### 9 ПРОВЕРКА ПРОГРАММНОГО ОБЕСПЕЧЕНИЯ СРЕДСТВА ИЗМЕРЕНИЙ

Проверку встроенного ПО проводить в следующей последовательности:

1) Выполнить операции по п. 8.2.

2) Нажать кнопку «Параметры» в верхнем правом углу, в открывшемся меню выбрать «Параметры».

3) В разделе «Устройства» выбрать поверяемый модуль и в строке «Версия прошивки» считать номер версии встроенного ПО.

Модуль допускается к дальнейшей поверке, если встроенное ПО соответствует требованиям, указанным в описании типа.

### 10 ОПРЕДЕЛЕНИЕ МЕТРОЛОГИЧЕСКИХ ХАРАКТЕРИСТИК СРЕДСТВА ИЗМЕРЕНИЙ

10.1 Определение абсолютной погрешности измерений напряжения постоянного тока

Определение абсолютной погрешности измерений напряжения постоянного тока проводится для модулей всех модификаций, кроме IOLITEi-8xLA, IOLITEd-4xCNT, IOLITE-4xCNT в следующей последовательности:

1) Выполнить операции по п. 8.2.

2) Подключить калибратор к измерительному каналу модуля по схеме соединений, указанной в окне расширенных настроек канала.

3) Перейти на вкладку «Настр. канала» - «Аналоговый вход». Установить в столбце «Активен» состояние «Активен» для всех каналов, в столбце «Измерение» выбрать измеряемую величину «Напряжение», в столбце «Диапазон» выбрать верхний предел диапазона измерений. Установить максимальное значение частоты дискретизации.

4) Перейти на вкладку «Измерения». В окне справа во вкладке «Каналы» выбрать поверяемый измерительный канал модуля.

5) Во вкладке «Виджет» добавить цифровой счетчик, в окне слева выбрать тип дисплея «Среднее», при необходимости изменить разрешение и частоту обновления.

6) Последовательно воспроизвести с калибратора значения напряжения постоянного тока, соответствующие  $-U_B$ ,  $-0.5 \cdot U_B$ ,  $-0.1 \cdot U_B$ ,  $+0.1 \cdot U_B$ ,  $+0.5 \cdot U_B$ ,  $+U_B$ , где  $U_B$  - верхний предел диапазона измерений напряжения постоянного тока, В.

Примечание - Допускается подавать сигнал с выхода калибратора через разветвители на входы нескольких измерительных каналов модуля одновременно.

7) Зафиксировать измеренные модулем значения напряжения постоянного тока для каждого воспроизведенного калибратором значения.

8) Для модуля, имеющего несколько диапазонов измерений, выполнить операции по п.п. 6)-7) для каждого диапазона измерений.

9) Для модуля, имеющего более одного измерительного канала, выполнить операции по п.п. 6)-8) для каждого измерительного канала.

10.2 Определение абсолютной погрешности измерений среднеквадратических значений напряжения переменного тока частотой 1 кГц

Определение абсолютной погрешности измерений среднеквадратических значений напряжения переменного тока частотой 1 кГц проводится для модулей модификаций IOLITEdi-1xACC, IOLITEdi-1xSTG, IOLITEd-6xSTG, IOLITE-6xSTG, IOLITEdi-8xLV, IOLITEi-8xLV, IOLITE-16xLV в следующей последовательности:

1) Выполнить операции по п. 8.2.

2) Подключить калибратор к измерительному каналу модуля по схеме соединений, указанной в окне расширенных настроек канала.

3) Перейти на вкладку «Настр. канала» - «Аналоговый вход». Установить в столбце «Активен» состояние «Активен» для всех каналов, в столбце «Измерение» выбрать измеряемую величину «Напряжение», в столбце «Диапазон» выбрать верхний предел диапазона измерений. Установить настройки в соответствии с рисунком 1.

4) Перейти на вкладку «Измерения». В окне справа во вкладке «Каналы» выбрать поверяемый измерительный канал модуля.

5) Во вкладке «Виджет» добавить цифровой счетчик, в окне слева выбрать тип дисплея «СКЗ», при необходимости изменить разрешение и частоту обновления.

6) Последовательно воспроизвести с калибратора среднеквадратические значения напряжения переменного тока частотой 1 кГц, соответствующие  $(0,05-0,10)$   $U_{\text{B}}$ ,  $(0,2-0,3)$   $U_{\text{B}}$ , (0,45-0,55)·  $U_{\text{B}}$ , (0,7-0,8)·  $U_{\text{B}}$ , (0,9-1,0)·  $U_{\text{B}}$ , где  $U_{\text{B}}$  - верхний предел диапазона измерений среднеквадратических значений напряжения переменного тока. В.

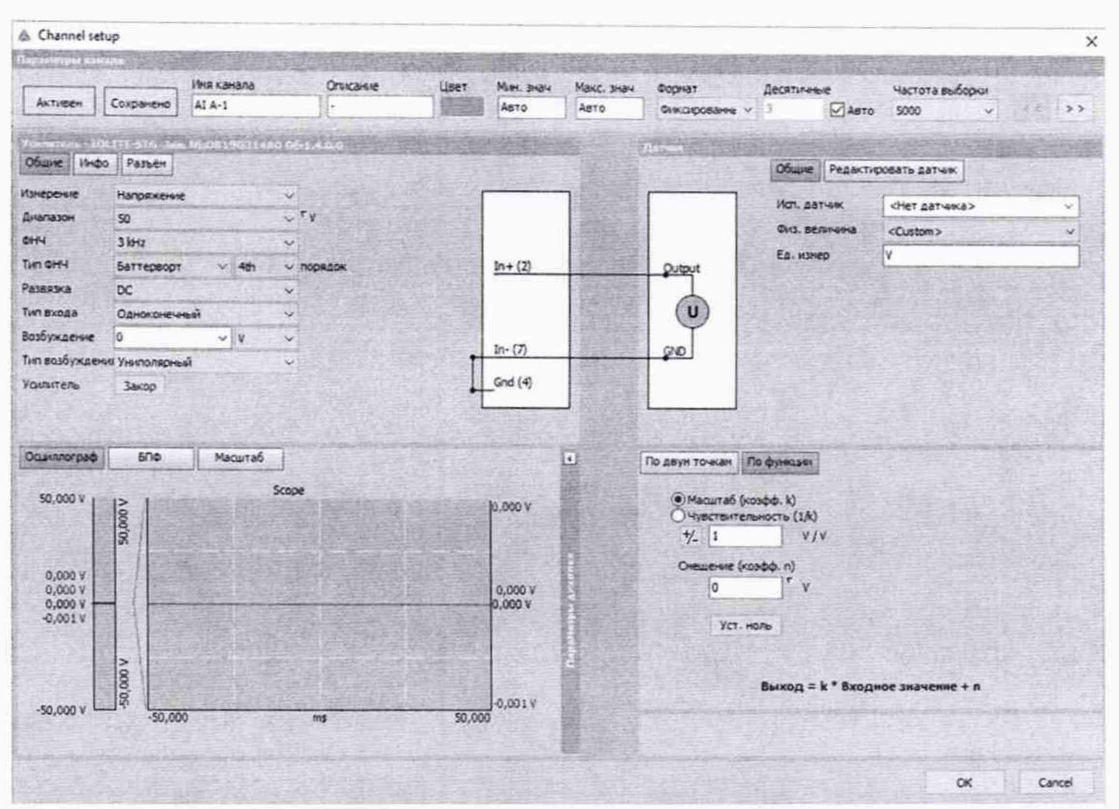

Рисунок 1 - Настройки канала измерений среднеквадратических значений напряжения переменного тока частотой 1 кГц

Примечание - Допускается подавать сигнал с выхода калибратора через разветвители на входы нескольких измерительных каналов модуля одновременно.

7) Зафиксировать измеренные модулем среднеквадратические значения напряжения переменного тока для каждого воспроизведенного калибратором значения.

8) Выполнить операции по п.п. 6)-7) для каждого диапазона измерений.

9) Для модуля, имеющего более одного измерительного канала, выполнить операции по п.п. 6)-8) для каждого измерительного канала.

10.3 Определение абсолютной погрешности измерений силы постоянного тока

Определение абсолютной погрешности измерений силы постоянного тока проводится IOLITEd-6xSTG. IOLITEi-8xLA. IOLITEdi-1xSTG, модулей модификаций ДЛЯ IOLITE-6xSTG в следующей последовательности:

1) Выполнить операции по п. 8.2.

2) Подключить калибратор к измерительному каналу модуля по схеме соединений, указанной в окне расширенных настроек канала.

3) Перейти на вкладку «Настр. канала» - «Аналоговый вход». Установить в столбце «Активен» состояние «Активен» для всех каналов, в столбце «Измерение» выбрать измеряемую величину «Ток», в столбце «Диапазон» выбрать верхний предел диапазона измерений. Установить максимальное значение частоты дискретизации.

4) Перейти на вкладку «Измерения». В окне справа во вкладке «Каналы» выбрать поверяемый измерительный канал модуля.

5) Во вкладке «Виджет» добавить цифровой счетчик, в окне слева выбрать тип дисплея «Среднее», при необходимости изменить разрешение и частоту обновления.

6) Последовательно воспроизвести с калибратора значения силы постоянного тока, соответствующие - $I_{\rm B}$ , -0,5 $I_{\rm B}$ , -0,1 $I_{\rm B}$ , +0,1 $I_{\rm B}$ , +0,5 $I_{\rm B}$ , +1, где  $I_{\rm B}$  – верхний предел диапазона измерений силы постоянного тока, мА.

7) Зафиксировать измеренные модулем значения силы постоянного тока для каждого воспроизведенного калибратором значения.

8) Выполнить операции по п.п. 6)-7) для каждого диапазона измерений.

9) Для модуля, имеющего более одного измерительного канала, выполнить операции по п.п. 6)-8) для каждого измерительного канала.

10.4 Определение абсолютной погрешности измерений электрического сопротивления постоянному току

Определение абсолютной погрешности измерений электрического сопротивления постоянному току проводится для модулей модификаций IOLITE-8xRTD, IOLITEd-8xRTD в следующей последовательности:

1) Выполнить операции по п. 8.2.

2) Подключить калибратор к первому измерительному каналу модуля по схеме соединений, указанной в окне расширенных настроек канала.

3) Перейти на вкладку «Настр. канала» - «Аналоговый вход». Установить в столбце «Активен» состояние «Активен» для всех каналов, в столбце «Измерение» выбрать измеряемую величину «Сопротивление», в столбце «Диапазон» выбрать верхний предел диапазона измерений. Установить максимальное значение частоты дискретизации.

4) Перейти на вкладку «Измерения». В окне справа во вкладке «Каналы» выбрать поверяемый измерительный канал модуля.

5) Во вкладке «Виджет» добавить цифровой счетчик, в окне слева выбрать тип дисплея «Среднее», при необходимости изменить разрешение и частоту обновления.

6) Последовательно воспроизвести с калибратора значения электрического сопротивления постоянному току, соответствующие  $0, 1 \cdot R_B$ ,  $0, 3 \cdot R_B$ ,  $0, 5 \cdot R_B$ ,  $0, 8 \cdot R_B$ ,  $R_B$ , где  $R_B$  - верхний предел диапазона измерений электрического сопротивления постоянному току, Ом.

7) Зафиксировать измеренные модулем значения электрического сопротивления постоянному току для каждого воспроизведенного калибратором значения.

8) Выполнить операции по п.п. 6)-7) для каждого диапазона измерений.

9) Выполнить операции по п.п. 6)-8) для каждого измерительного канала модуля.

10.5 Определение абсолютной погрешности измерений сигналов от термопреобразователей сопротивления по ГОСТ 6651-2009

Определение абсолютной погрешности измерений сигналов от термопреобразователей сопротивления по ГОСТ 6651-2009 проводится для модулей модификаций IOLITE-8xRTD, IOLITEd-8xRTD в следующей последовательности:

1) Выполнить операции по п. 8.2.

2) Подключить калибратор к измерительному каналу модуля по схеме соединений, указанной в окне расширенных настроек канала.

3) Перейти на вкладку «Настр. канала» - «Аналоговый вход». Установить в столбце «Активен» состояние «Активен» для всех каналов, в столбце «Измерение» выбрать измеряемую величину «Температура», в столбце «Диапазон» выбрать тип термопреобразователя сопротивления (далее - ТС). Установить максимальное значение частоты дискретизации.

4) Перейти на вкладку «Измерения». В окне справа во вкладке «Каналы» выбрать поверяемый измерительный канал модуля.

5) Во вкладке «Виджет» добавить цифровой счетчик, в окне слева выбрать тип дисплея «Среднее», при необходимости изменить разрешение и частоту обновления.

6) Последовательно воспроизвести с калибратора пять значений электрического сопротивления постоянному току, эквивалентных в соответствии с ГОСТ 6651-2009 значениям температуры, равномерно распределенным в диапазоне измерений сигналов от ТС выбранного типа.

7) Зафиксировать измеренные модулем значения температуры для каждого воспроизведенного калибратором значения.

8) Выполнить операции по п.п. 6)-7) для каждого типа ТС.

9) Выполнить операции по п.п. 6)-8) для каждого измерительного канала модуля.

10.6 Определение абсолютной погрешности измерений сигналов от термоэлектрических преобразователей по ГОСТ Р 8.585-2001

Определение абсолютной погрешности измерений сигналов от термоэлектрических преобразователей по ГОСТ Р 8.585-2001 проводится для модулей модификаций IOLITEd-8xTH. IOLITE-8xTH в следующей последовательности:

1) Выполнить операции по п. 8.2.

2) Подключить калибратор к первому измерительному каналу модуля по схеме соединений, указанной в окне расширенных настроек канала.

3) Перейти на вкладку «Настр. канала» - «Аналоговый вход». Установить в столбце «Активен» состояние «Активен» для всех каналов, в столбце «Измерение» выбрать измеряемую величину «Температура», в столбце «Диапазон» выбрать тип термоэлектрического преобразователя (далее - термопара). Установить максимальное значение частоты дискретизации.

4) Нажать кнопку «Параметры» в верхнем правом углу, в открывшемся меню выбрать «Параметры».

5) В разделе «Устройства» выбрать поверяемый модуль и в строке «Температура прибора» считать измеренное значение температуры холодного спая.

6) Перейти на вкладку «Измерения». В окне справа во вкладке «Каналы» выбрать поверяемый измерительный канал модуля.

7) Во вкладке «Виджет» добавить цифровой счетчик, в окне слева выбрать тип дисплея «Среднее», при необходимости изменить разрешение и частоту обновления.

8) Последовательно воспроизвести с калибратора пять значений напряжения постоянного тока, эквивалентных в соответствии с ГОСТ Р 8.585-2001 значениям температуры, равномерно распределенным в диапазоне измерений сигналов от термопары выбранного типа.

9) Зафиксировать измеренные модулем значения температуры для каждого воспроизведенного калибратором значения.

10) Выполнить операции по п.п. 8)-9) для каждого типа термопары.

11) Выполнить операции по п.п. 8)-10) для каждого измерительного канала.

10.7 Определение относительной погрешности измерений частоты следования импульсов (TTL-вход)

Определение относительной погрешности измерений частоты следования импульсов (TTL-вход) проводится для модулей модификации IOLITE-4xCNT в следующей последовательности:

1) Выполнить операции по п. 8.2.

2) Подключить генератор к измерительному каналу модуля по схеме соединений, указанной в окне расширенных настроек канала.

3) Перейти на вкладку «Настр. канала» - «Счетчики». В настройках канала в разделе «Основное приложение» выбрать «Датчик», выбрать единицу измерения «Hz», выключить входной фильтр. Установить в столбце «Активен» состояние «Активен» для всех каналов. Установить максимальное значение частоты дискретизации.

4) Перейти на вкладку «Измерения». В окне справа во вкладке «Каналы» выбрать поверяемый измерительный канал модуля.

5) Во вкладке «Виджет» добавить цифровой счетчик, в окне слева выбрать тип дисплея «Среднее», при необходимости изменить разрешение и частоту обновления.

6) Последовательно воспроизвести с генератора импульсные сигналы формы «меандр» с амплитудой импульсного сигнала от 2 до 5 В с частотой следования импульсов 1 Гц, 100 Гц, 10 кГц, 1 МГц, 10 МГц.

7) Зафиксировать измеренные модулем значения частоты следования импульсов для каждого воспроизведенного генератором значения.

8) Выполнить операции по п.п. 6)-7) для каждого измерительного канала модуля.

#### 11 ПОДТВЕРЖ ДЕНИЕ СООТВЕТСТВИЯ СРЕДСТВА ИЗМЕРЕНИЙ МЕТРОЛОГИЧЕСКИМ ТРЕБОВАНИЯМ

1) Абсолютную погрешность измерений напряжения постоянного тока/ среднеквадратических значений напряжения переменного тока, В, определять по формуле:

$$
\Delta = X_{\text{H3M}} - X_{\text{3T}} \tag{1}
$$

где  $X_{\text{H3M}}$  – измеренное модулем значение напряжения постоянного тока/ среднеквадратическое значение напряжения переменного тока. В;

*Хэт-* воспроизведенное калибратором значение напряжения постоянного тока/ среднеквадратическое значение напряжения переменного тока. В.

2) Абсолютную погрешность измерений силы постоянного тока, мА. определять по формуле:

$$
\Delta = X_{\text{H3M}} - X_{\text{3T}} \tag{2}
$$

где  $X_{\mu_{3M}}$  – измеренное модулем значение силы постоянного тока, мА; *Хэт-* воспроизведенное калибратором значение силы постоянного тока, мА.

3) Абсолютную погрешность измерений электрического сопротивления постоянному току, Ом, определять по формуле:

$$
\Delta = X_{\text{H3M}} - X_{\text{3T}} \tag{3}
$$

где *Х изм* - измеренное модулем значение электрического сопротивления постоянному току, Ом;

*Х эт-* воспроизведенное калибратором значение электрического сопротивления постоянному току, Ом.

4) Абсолютную погрешность измерений сигналов от термопреобразователей сопротивления по ГОСТ 6651-2009 в температурном эквиваленте, °С, определять по формуле:

$$
\Delta = X_{\text{H3M}} - X_{\text{3T}} \tag{4}
$$

где 
$$
X_{\text{H3M}}
$$
 – измеренное модулем значение температуры, °C;

*Хэт-* значение температуры, эквивалентное в соответствии с ГОСТ 6651-2009 воспроизведенному калибратором значению электрического сопротивления постоянному току, °С.

5) Абсолютную погрешность измерений сигналов от термоэлектрических преобразователей по ГОСТ Р 8.585-2001 в температурном эквиваленте, °С, определять по формуле:

$$
\Delta = X_{\text{H3M}} - X_{\text{3T}} \tag{5}
$$

где *Х эт-* значение температуры, эквивалентное в соответствии с ГОСТ Р 8.585-2001 воспроизведенному калибратором значению напряжения постоянного тока, °С;

 $X_{\mu_{3M}}$  – значение температуры, °С, эквивалентное в соответствии с ГОСТ Р 8.585-2001 значению термо-ЭДС, рассчитанному по формуле, мВ:

$$
E = E_{\text{H3M}} - E_{\text{x.c.}} \tag{6}
$$

где *Еи*зм- значение термо-ЭДС, эквивалентное в соответствии с ГОСТ Р 8.585-2001 измеренному модулем значению температуры, считанному в п. 9) п. 10.6, мВ;

 $E_{\text{X.C.}}$  - значение термо-ЭДС, эквивалентное в соответствии с ГОСТ Р 8.585-2001 измеренному модулем значению температуры холодного спая, считанному в п. 5) п. 10.6, мВ.

6) Относительную погрешность измерений частоты следования импульсов определять по формуле:

$$
\Delta = \frac{X_{\text{H3M}} - X_{\text{3T}}}{X_{\text{3T}}} \tag{7}
$$

где  $X_{\text{H3M}}$  – измеренное модулем значение частоты следования импульсов,  $\Gamma$ ц;  $X_{\text{3T}}$  воспроизведенное генератором значение частоты следования импульсов, Гц.

Модуль подтверждает соответствие метрологическим требованиям, установленным при утверждении типа, если полученные значения погрешности измерений силы и напряжения постоянного тока, среднеквадратических значений напряжения переменного тока, электрического сопротивления постоянному току, сигналов от термопреобразователей сопротивления и термоэлектрических преобразователей, частоты следования импульсов не превышают пределов, указанных в таблице А.1 Приложения А.

При невыполнении любого из вышеперечисленных условий (когда модуль не подтверждает соответствие метрологическим требованиям), поверку модуля прекращают, результаты поверки признают отрицательными.

#### 12 ОФОРМЛЕНИЕ РЕЗУЛЬТАТОВ ПОВЕРКИ

12.1 Результаты поверки модуля подтверждаются сведениями, включенными в Федеральный информационный фонд по обеспечению единства измерений в соответствии с порядком, установленным действующим законодательством.

12.2 При проведении поверки в сокращенном объеме (в соответствии с заявлением владельца средства измерений) в сведениях о поверке указывается информация для каких измерительных каналов / измеряемых величин / поддиапазонов измерений выполнена поверка.

12.3 По заявлению владельца модуля или лица, представившего его на поверку, положительные результаты поверки (когда модуль подтверждает соответствие метрологическим требованиям) оформляют свидетельством о поверке по форме, установленной в соответствии с действующим законодательством, и (или) нанесением на модуль знака поверки, и (или) внесением в паспорт модуля записи о проведенной поверке, заверяемой подписью поверителя и знаком поверки, с указанием даты поверки.

12.4 По заявлению владельца модуля или лица, представившего его на поверку, отрицательные результаты поверки (когда модуль не подтверждает соответствие метрологическим требованиям) оформляют извещением о непригодности к применению средства измерений по форме, установленной в соответствии с действующим законодательством.

12.5 Протоколы поверки модуля оформляются по произвольной форме.

Ведущий инженер ООО «НИЦ «ЭНЕРГО»

П. В. Галыня

## ПРИЛОЖЕНИЕ А

# Основные метрологические характеристики модулей

Таблица А.1 - Метрологические характеристики

| Модификация         | Наименование характеристики                                                                                                    | Значение                                                                                                    |
|---------------------|----------------------------------------------------------------------------------------------------|----------------------------------------------------------------------------------------------------|
| IOLITEdi-1xACC      | Количество измерительных каналов                                                                                                    |                                                                                                    |
|                     | Диапазоны измерений напряжения постоянного тока, В                                                                                     | от -10 до $+10$<br>от -5 до $+5$<br>от-1 до +1<br>от -0,2 до +0,2                                                                                                    |
|                     | Пределы допускаемой абсолютной погрешности измерений напряжения постоянного то-<br>ка, В:                                              |                                                                                                    |
|                     | - в диапазоне измерений от -10 до +10 В                                                                                                |                                                                                                    |
|                     | - в диапазоне измерений от -5 до +5 В                                                                                                  |                                                                                                    |
|                     | - в диапазоне измерений от -1 до +1 В                                                                                                  |                                                                                                    |
|                     | - в диапазоне измерений от -0,2 до +0,2 В                                                                                              | $+(3\cdot10^{-4}\cdot U_{\text{H3M}} +2,1\cdot10^{-3})$<br>$+(3\cdot10^{-4}\cdot U_{\text{H3M}} +1,1\cdot10^{-3})$<br>$+(3\cdot10^{-4}\cdot U_{\text{H3M}} +3\cdot10^{-4})$<br>$+(3\cdot10^{-4}\cdot U_{\text{H3M}} +1,4\cdot10^{-4})$ |
|                     | Диапазоны измерений среднеквадратических значений напряжения переменного тока ча-<br>стотой 1 кГц, В                                   | от 0 до 10/ $\sqrt{2}$<br>от 0 до 5/ $\sqrt{2}$<br>от 0 до $1/\sqrt{2}$<br>от 0 до 0,2/ $\sqrt{2}$                                                                                                    |
|                     | Пределы допускаемой абсолютной погрешности измерений среднеквадратических зна-<br>чений напряжения переменного тока частотой 1 кГц, В: |                                                                                                    |
|                     | - в диапазоне измерений от 0 до 10/ $\sqrt{2}$ В                                                                                       | $_{\pm (9\cdot 10^{-4}\cdot U_{\mu_{3M}}+1,8\cdot 10^{-3})}$ $_{\pm (9\cdot 10^{-4}\cdot U_{\mu_{3M}}+1,8\cdot 10^{-3})}$ $_{\pm (9\cdot 10^{-4}\cdot U_{\mu_{3M}}+1,8\cdot 10^{-4})}$                                                 |
|                     | - в диапазоне измерений от 0 до 5/ $\sqrt{2}$ В                                                                                        |                                                                                                    |
|                     | - в диапазоне измерений от 0 до $1/\sqrt{2}$ В                                                                                         |                                                                                                    |
|                     | - в диапазоне измерений от 0 до 0,2/ $\sqrt{2}$ В                                                                                      | $\pm (9.10^{-4} \cdot U_{\text{H3M}} + 6.0 \cdot 10^{-5})$                                                                                                    |
| <b>IOLITEi-8xLA</b> | Количество измерительных каналов                                                                                                    |                                                                                                    |
|                     | Диапазоны измерений силы постоянного тока, мА                                                                                          | от -20 до +20<br>от -2 до $+2$                                                                                                    |
|                     | Пределы допускаемой абсолютной погрешности измерений силы постоянного тока, мА:<br>- в диапазоне измерений от -20 до +20 мА            | $\pm (5.10^{-4}$ $ I_{H3M} +0.01)$                                                                                                    |
|                     | - в диапазоне измерений от -2 до +2 мА                                                                                                 | $\pm (5.10^{-4}$ $ I_{H3M}  + 0.002)$                                                                                                    |

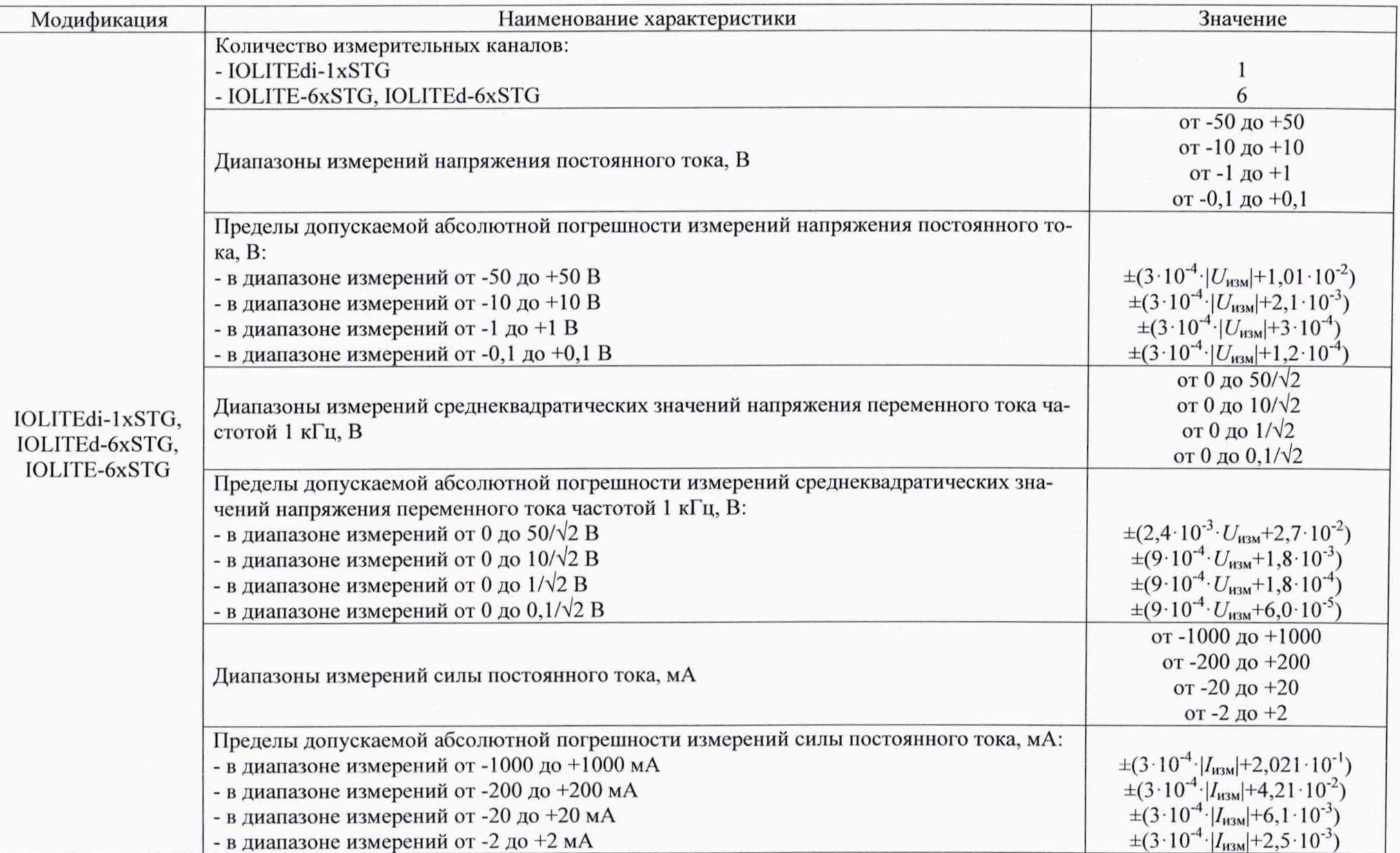

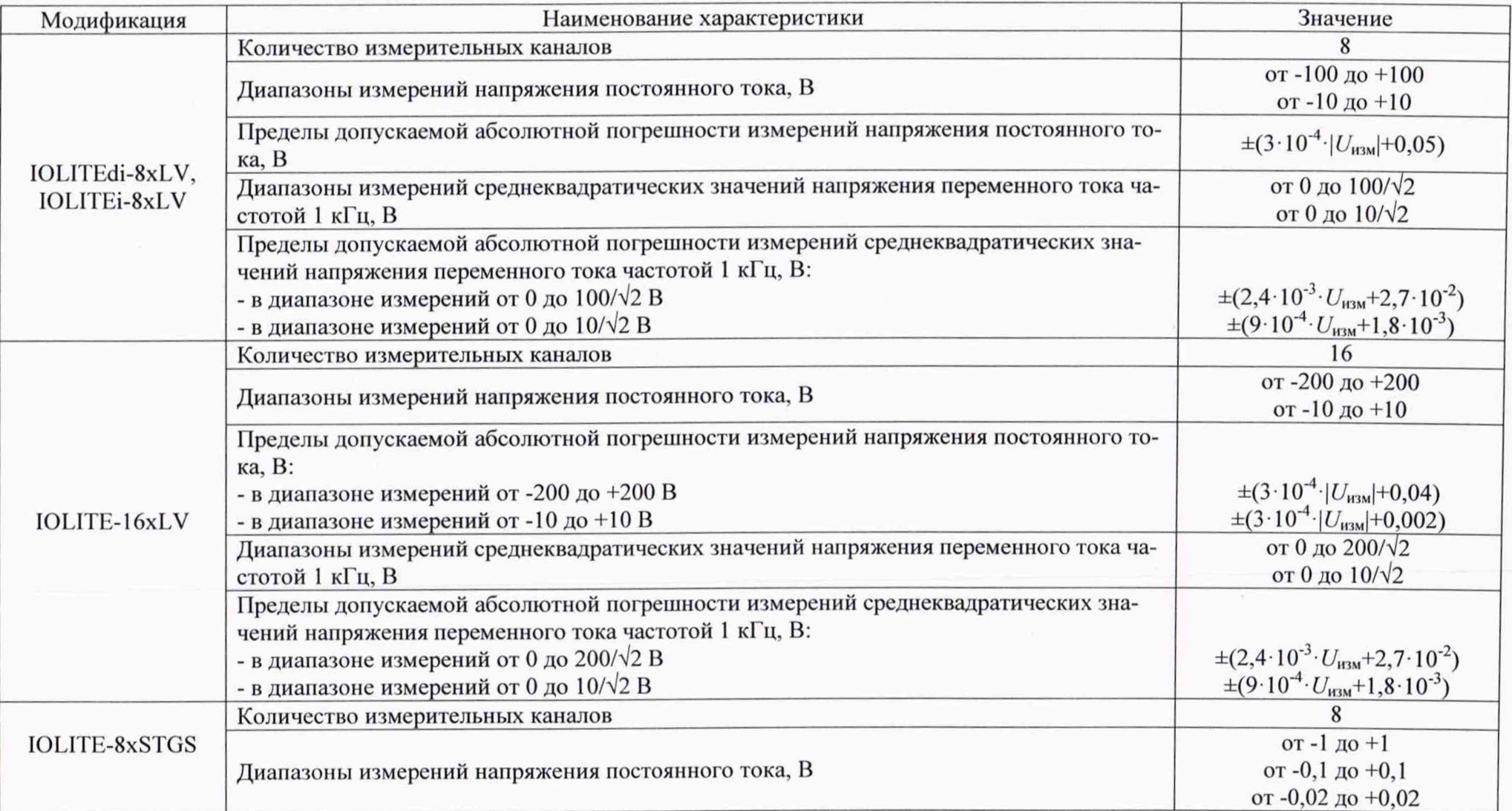

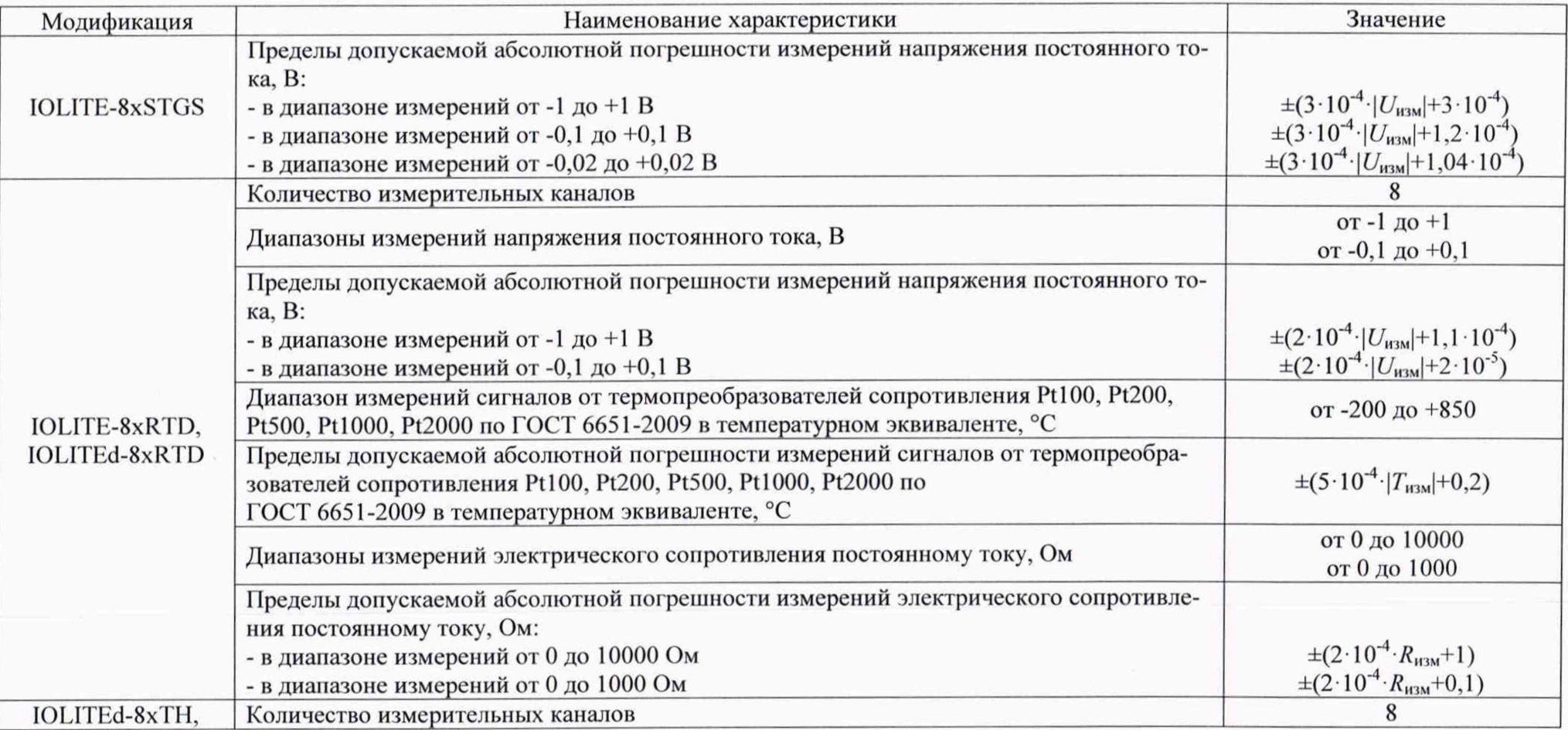

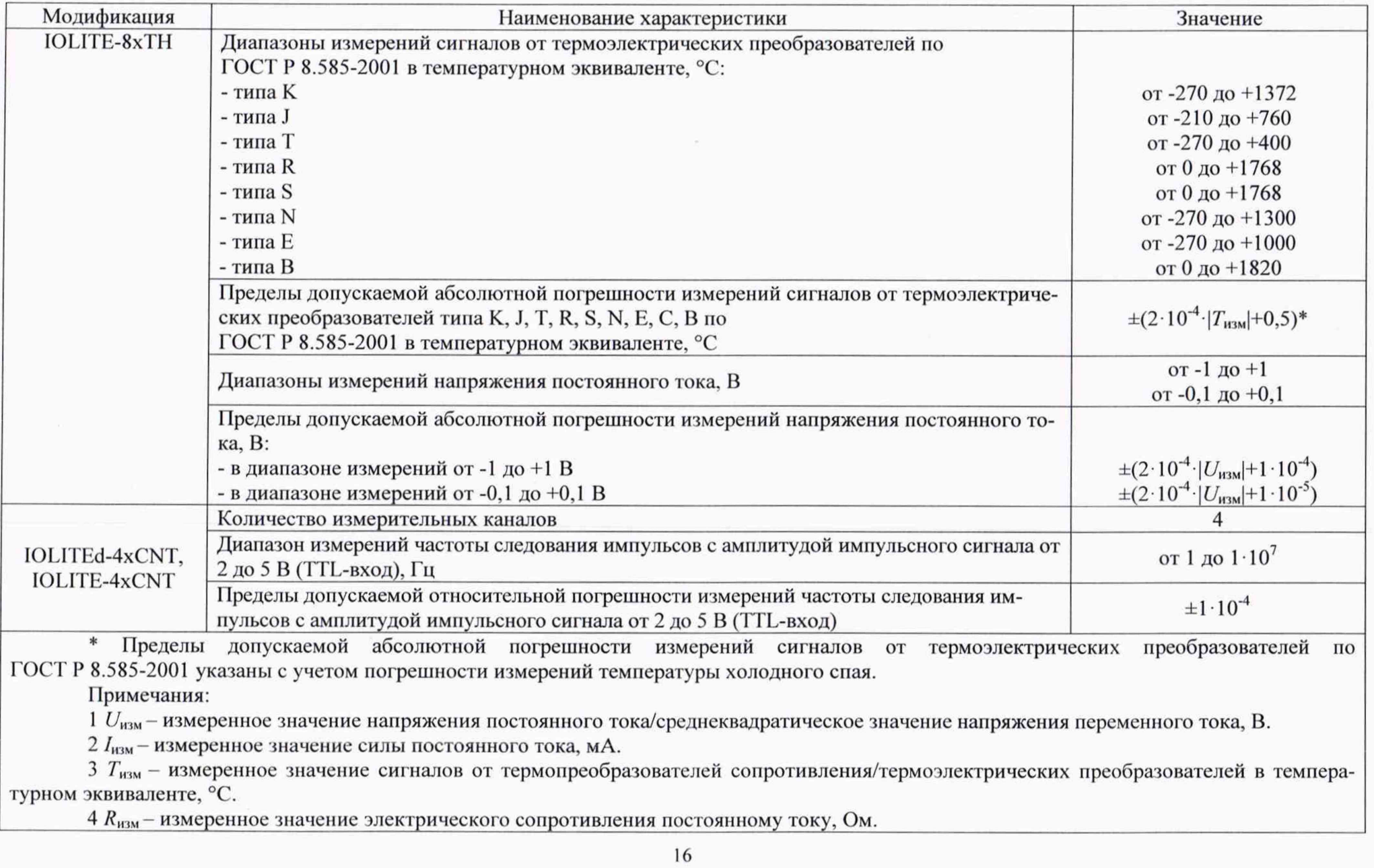

r.